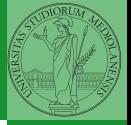

## Sistemi Operativi<sup>1</sup>

Mattia Monga

Dip. di Informatica Università degli Studi di Milano, Italia <mattia.monga@unimi.it>

a.a. 2012/13

<span id="page-0-0"></span>1 <sup>1</sup>cba 2011–13 M. Monga. Creative Commons Attribuzione-Condividi allo stesso modo 3.0 Italia License. [http://creativecommons.org/licenses/by-sa/3.0/it](http://creativecommons.org/licenses/by-sa/3.0/it/)[/](#page-0-0). I[mm](#page-1-0)[agini t](#page-0-0)[ra](#page-1-0)[tte d](#page-0-0)[a](#page-3-0) [\[](#page-4-0)?[\] e](#page-0-0) [da](#page-3-0) [W](#page-4-0)[iki](#page-0-0)[pedia](#page-16-0). $\odot \propto \odot$ 

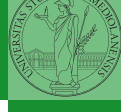

 $(10 \times 10^6)$   $(15 \times 10^6)$   $(15 \times 10^6)$   $(267)$ 

### <span id="page-1-0"></span>Lezione XIV: Unix power tools e primi esperimenti col kernel

Pipe

```
268
  ls | sort
1 int main(void)\{2 int fd[2], nbytes; pid_t childpid;
3 char string \begin{bmatrix} \end{bmatrix} = "Hello, world!\n";
        char readbuffer[80];
5
6 pipe(fd);
\mathbf{f}(\text{fork}) == 08 /∗ Child process closes up input side of pipe ∗/
9 close(fd[0]);
10 write(fd[1], string, (\text{strlen}(\text{string})+1));
11 exit(0);
12 } else \{13 /* Parent process closes up output side of pipe */14 close(fd[1]);
15 n nbytes = read(fd[0], readbuffer, size of (readbuffer));
16 printf("Received string: %s", readbuffer);
17 }
18 return(0);
```
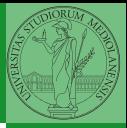

Bruschi Monga

## Pipe (cont.)

<span id="page-3-0"></span>
$$
\begin{array}{ll}\n\text{if (fork() == 0)} \\
\text{if (fork() == 0)} \\
\text{if (lock() == 0)} \\
\text{if (size up standard input of the child */} \\
\text{close(0)} \\
\text{if (size to the input side of pipe to the x)} \\
\text{if (time to the input side of pipe to the x)} \\
\text{if (time to the input side of pipe to the x)} \\
\text{if (time to the input side of pipe to the x)} \\
\text{if (time to the input side of pipe to the x)} \\
\text{if (time to the input side of pipe to the x)} \\
\text{if (time to the input side of pipe to the x)} \\
\text{if (time to the input side of pipe to the x)} \\
\text{if (time to the input side of pipe to the x)} \\
\text{if (time to the input side of pipe to the x)} \\
\text{if (time to the input side of pipe to the x)} \\
\text{if (time to the input side of pipe to the x)} \\
\text{if (time to the input side of pipe to the x)} \\
\text{if (time to the input side of pipe to the x)} \\
\text{if (time to the input side of pipe to the x)} \\
\text{if (time to the input side of pipe to the x)} \\
\text{if (time to the input side of pipe to the x)} \\
\text{if (time to the input side of pipe to the x)} \\
\text{if (time to the input side of pipe to the x)} \\
\text{if (time to the input side of pipe to the x)} \\
\text{if (time to the input side of pipe to the x)} \\
\text{if (time to the input side of pipe to the x)} \\
\text{if (time to the input side of pipe to the x)} \\
\text{if (time to the input side of pipe to the x)} \\
\text{if (time to the input side of pipe to the x)} \\
\text{if (time to the input side of pipe to the x)} \\
\text{if (time to the input side of pipe to the x)} \\
\text{if (time to the input side of pipe to the x)} \\
\text{if (time to the input side of pipe to the x)} \\
\text{if (time to the input side of pipe to the x)} \\
\text{if (time to the input side of pipe to the x)} \\
\text{if (time to the input side of pipe to the x)} \\
\text{if (time to the input side of pipe to the x)} \\
\text{if (time to the input side of pipe to the x)} \\
\text{if (time to the input side of pipe to the x)} \\
\text{if (time to the input side of pipe to the x)} \\
\text{if (time to the input side of pipe to the x)} \\
\text{if (time to the input side of pipe to the x)} \\
\text{if (time to the input side of pipe to the x)} \\
\text{if (time to the input side of pipe to the x)} \\
\text{if (time to the input side of pipe to
$$

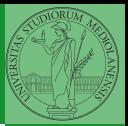

Bruschi Monga

# Un vero linguaggio di programmazione

La shell è un vero (Turing-completo) linguaggio di programmazione (interpretato)

- Variabili (create al primo assegnamento, uso con \$, export in un'altra shell).
	- $\bullet x =$ "ciao";  $y = 2$ ; /bin/echo "\$x \$y \$x"
- $\bullet$  Istruzioni condizionali (valore di ritorno 0  $\rightsquigarrow$  true)

#### ٠

**if** /bin/ls piripacchio; then /bin/echo ciao; **else** /bin/echo buonaser<mark>ai; fi</mark>l

270

- **·** Iterazioni su insiemi
	- **for** i in a b c d e; **do**  $\pi$  /bin/echo \$i; done
- <span id="page-4-0"></span>Cicli
	- $\bullet$  /usr/bin/touch piripacchio
	- <sup>2</sup> while /bin/ls piripacchio; do
	- <sup>3</sup> /usr/bin/sleep 2
	- /bin/echo ciao
	- <sup>5</sup> done & ( /usr/bin/sleep 10 ; /bin/rm piripacchio )

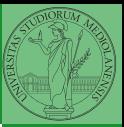

Bruschi Monga

Shell [programming](#page-4-0)

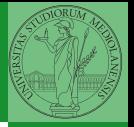

- **1** Per ciascuno dei file dog, cat, fish controllare se esistono nella directory bin (hint: usare /bin/ls e nel caso scrivere ''Trovato'')
- <sup>2</sup> Consultare il manuale (programma /usr/bin/man) del programma /bin/test (per il manuale man test)
- <span id="page-5-0"></span><sup>3</sup> Riscrivere il primo esercizio facendo uso di test

[Esercizi](#page-5-0)

 $(1, 1, 2)$ 

## Input e Output

In generale il paradigma UNIX permette alle applicazioni di fare I/O tramite:

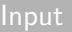

- Parametri al momento del lancio
- Variabili d'ambiente
- <span id="page-6-0"></span>• File (tutto ciò che può essere gestito con le syscall open, read, write, close)
	- Terminale (interfaccia testuale)
	- Device (per es. il mouse potrebbe essere /dev/mouse)
	- Rete (socket)

#### **Output**

- Valore di ritorno
- Variabili d'ambiente
- File (tutto ciò che può essere gestito con le syscall open, read, write, close)
	- Terminale (interfaccia testuale)
	- Device (per es. lo schermo in modalità grafica potrebbe essere /dev/fb)
	- [R](#page-10-0)[e](#page-11-0)[te](#page-3-0)[\(](#page-12-0)[so](#page-13-0)[ck](#page-0-0)[et\)](#page-16-0)

Bruschi Monga

Ad ogni processo sono sempre associati tre file (già aperti)

- Standard input (Terminale, tastiera)
- Standard output (Terminale, video)
- Standard error (Terminale, video, usato per le segnalazione d'errore)

Possono essere rediretti

- $\bullet$  /usr/bin/sort  $<$  lista Lo stdin è il file lista
- $\bullet$  /bin/ls  $>$  lista Lo stdout è il file lista
- $\bullet$  /bin/ls piripacchio 2> lista Lo stderr è il file lista
- $\bullet$  (echo ciao & date; ls piripacchio) 2> errori 1>output

Bruschi Monga

 $(11)(9)(12)(12)$  2 940 273

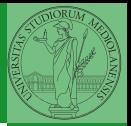

La pipe è un canale, analogo ad un file, bufferizzato in cui un processo scrive e un altro legge. Con la shell è possibile collegare due processi tramite una pipe anonima. Lo stdout del primo diventa lo stdin del secondo /bin/ls | sort ls −lR / | sort | more funzionalmente equivalente a ls −lR >tmp1; sort <tmp1 >tmp2; more<tmp2; rm tmp∗ Molti programmi copiano lo stdin su stdout dopo averlo elaborato: sono detti filtri.

Con una pipe è possibile "collegare" lo stdout di un programma con lo stdin di un altro. Per usare l'output di un programma sulla riga di comando di un altro programma, occorre usare la command substitution

<span id="page-9-0"></span>/bin/ls −l \$(/usr/bin/which sort)

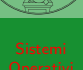

Bruschi Monga

 $(175 - 275)$ 

#### Esercizi

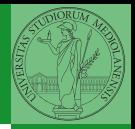

- Verificare qual è il valore di ritorno di una *pipeline*, anche in caso che qualcuno dei "filtri" fallisca.
- **2** Scrivere una *pipeline* di comandi che identifichi il le informazioni sul processo dropbear (ps, grep)
- **3** Scrivere una *pipeline* di comandi che identifichi il solo processo con il PPID piú alto (ps, sort, tail)
- <sup>4</sup> Ottenere il numero totale dei file contenuti nelle directory /usr/bin e /var (ls, wc, expr)
- <sup>5</sup> Si immagini di avere un file contenente il sorgente di un programma scritto in un linguaggio di programmazione in cui i commenti occupino intere righe che iniziano con il carattere #. Scrivere una serie di comandi per ottenere il programma senza commenti. (grep)
- <span id="page-10-0"></span>276 /usr/bin e /var (du, c[ut](#page-9-0)[\)](#page-11-0)<sup>6</sup> Ottenere la somma delle occupazioni dei file delle directory

Bruschi Monga

[programming](#page-4-0) [Esercizi](#page-10-0)

#### Tabella riassuntiva

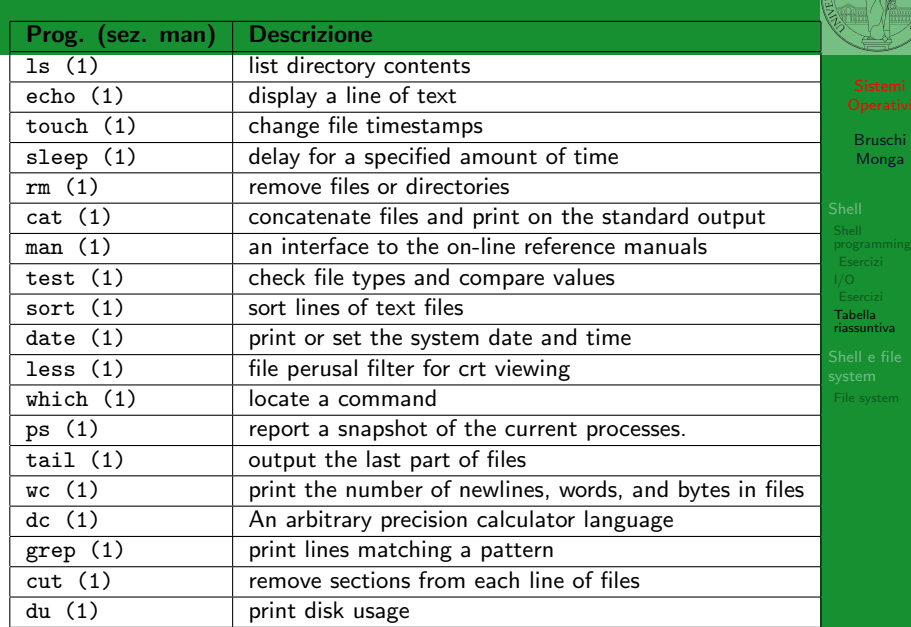

<span id="page-11-0"></span>K ロ > K 레 > K 로 > K 로 > - 로 - 9 Q @ 277

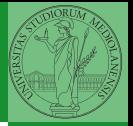

- "A Brief Introduction to Unix (With Emphasis on the Unix Philosophy)", Corey Satten [http:](http://staff.washington.edu/corey/unix-intro.pdf) [//staff.washington.edu/corey/unix-intro.pdf](http://staff.washington.edu/corey/unix-intro.pdf)
- [http://en.wikipedia.org/wiki/Unix\\_philosophy](http://en.wikipedia.org/wiki/Unix_philosophy)
- "The UNIX Time-Sharing System", Ritchie; Thompson [http:](http://www.cs.berkeley.edu/~brewer/cs262/unix.pdf)

<span id="page-12-0"></span>[//www.cs.berkeley.edu/~brewer/cs262/unix.pdf](http://www.cs.berkeley.edu/~brewer/cs262/unix.pdf)

Tabella [riassuntiva](#page-11-0)

278

#### -<br>KD → K@ → K 로 → K 로 → C 로 → O Q (V) .270

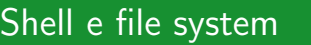

- Ogni processo (compresa la shell stessa) ha associata una directory di lavoro (working directory), che può essere cambiata col comando (interno alla shell) cd
- I programmi fondamentali per operare sul file system

<span id="page-13-0"></span>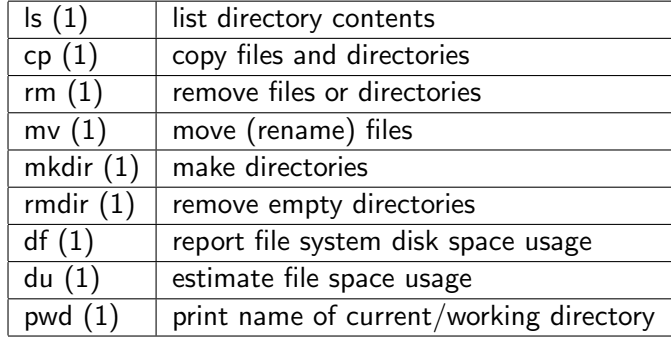

Bruschi Monga

[File system](#page-13-0)

Ad ogni file vengono associati dei permessi, che definiscono le azioni permesse sui dati del file

- Read: leggere il contenuto del file o directory
- Write: scrivere (cambiare) il file o directory
- eXecute eseguire le istruzioni contenute nel file o accedere alla directory

I permessi possono essere diversi per 3 categorie di utenti del sistema:

- User: il "proprietario" del file
- **Group:** gli appartenenti al gruppo proprietario
- All: tutti gli altri

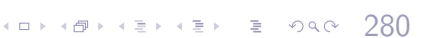

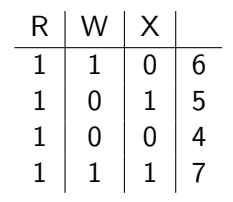

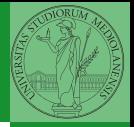

Bruschi Monga

[programming](#page-4-0)

[File system](#page-13-0)

### Agire sui permessi

- Cambiare il proprietario
	- chown utente[:gruppo] file
- Cambiare il gruppo
	- chgrp gruppo file
- Cambiare i permessi
	- **chmod 755 file**
	- $\bullet$  chmod  $+x$  file
	- $\bullet$  chmod a=rw file
	- chmod g−x file
- (per creare un utente: adduser)

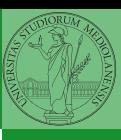

Bruschi Monga

[File system](#page-13-0)

281

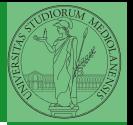

[File system](#page-13-0)

Il proprietario di un processo in esecuzione è normalmente diverso dal proprietario del file contente un programma (e diverso ad ogni esecuzione)

effective UID bit: il processo assume come proprietario il proprietario del file del programma

 $(1222)$ 

- SUID root
- chmod 4555 file
- <span id="page-16-0"></span> $\bullet$  chmod u $\pm$ s file